# **COURSE REGISTRATION PORTAL INSTRUCTIONS**

# **INFINTE CAMPUS PORTAL INSTRUCTIONS**

**Parents and students can use the Infinite Campus Portal to check grades and attendance, view their calendars, find assignment details, and a variety of other tasks. Below are directions for important academic planning and course selection tools.**

### **Course Registration**

1. Go to this website during the KHS scheduling period (see guidance department for exact dates):

## **<http://tinyurl.com/KWPortal>**

2. Enter your **Username** (student number) and **Password** on the Infinite Campus login screen. The password is what you use for all Kirkwood technology services. (The default password is your Date of Birth, unless otherwise changed).

3. Click the **Login** button.

4. Click the **Course Registration KHS2020A** option from the navigation pane on the left of the screen.

5. Any courses that have been preselected for you will be listed in the Required Courses list. (See your grade level counselor with questions). Students cannot change any Required courses. Only Requested and Alternate courses are selected by the student.

6. Click **Course Search** (in the dark gray bar). Courses can be searched by the Course Name (i.e., Dance) or by the Course Number (i.e., PE103C).

8. Click the **Go** button.

9. Click on any course listed on the right to view the course description.

10. To choose a course for next year's schedule, click the **Request this Course** button.

11. There is no guarantee that your schedule with consist of all Requested courses, so Alternate courses are *mandatory.* Courses can be selected as alternates by clicking the **Request as an Alternate** button.

12. You will be finished requesting courses when 14 total units are satisfied and at least three alternate courses have been chosen. 14/14 Scheduling Units is a full schedule.

13. Click **Sign Out** in the top right of the screen when the total units are satisfied. This completes and saves your course registration.

### **RISING FRESHMEN**

### 1. **Students will be enrolled in the following four core course areas:**

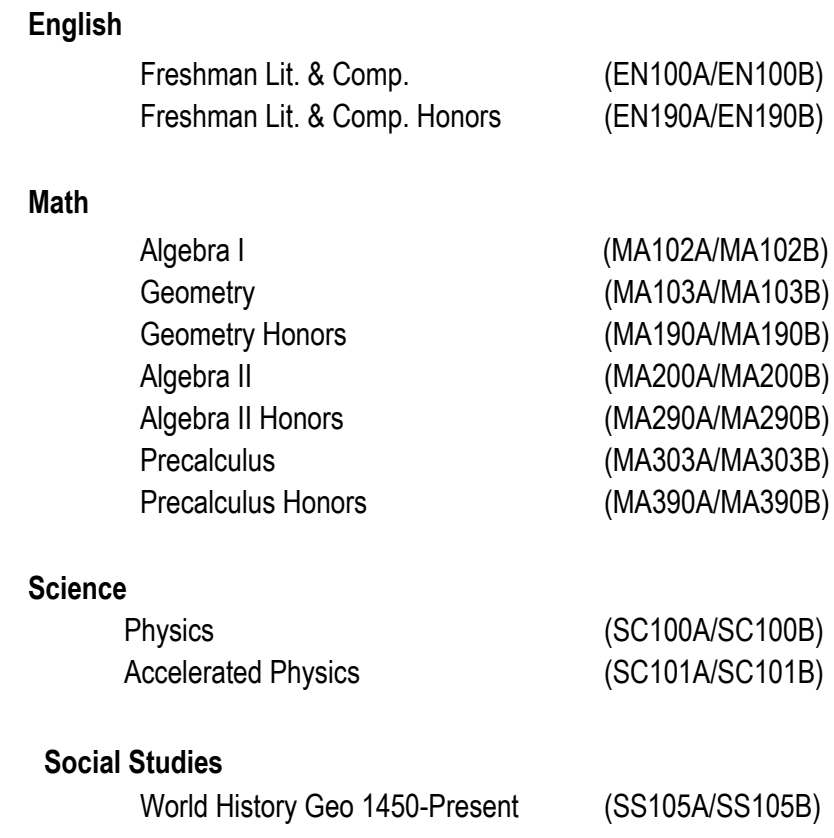

2. **Students should complete their course selection by choosing elective courses from the following areas:** World Language, Practical Arts (Business, Family & Consumer Science, Engineering & Technology), Fine Arts (Art, Music, Drama), Physical Education, or Health.

3. **Athletes, Cheerleaders, Pommies and students in Band, Orchestra, or Choir must be enrolled in a minimum of** *3*  **credits each semester.**

4. **Include Alternate choices when registering for classes and on your course selection sheet.**